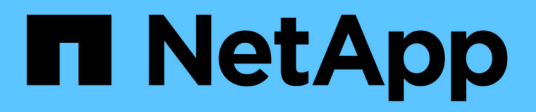

## 總覽 Cluster and storage switches

NetApp April 25, 2024

This PDF was generated from https://docs.netapp.com/zh-tw/ontap-systems-switches/switch-cisco-3232c/install-overview-cisco-3232c.html on April 25, 2024. Always check docs.netapp.com for the latest.

# 目錄

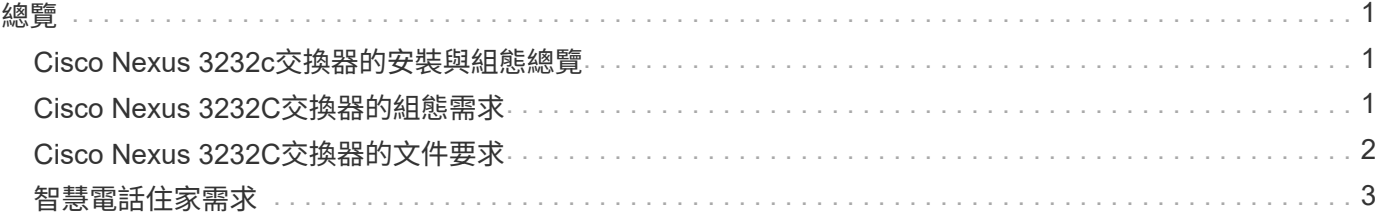

<span id="page-2-0"></span>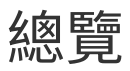

### <span id="page-2-1"></span>**Cisco Nexus 3232c**交換器的安裝與組態總覽

Cisco Nexus 3232C交換器可做AFF 為您的叢集或FAS 叢集內的叢集交換器。叢集交換器 可讓您建立ONTAP 具有兩個以上節點的叢集。

#### 初始組態總覽

若要在執行ONTAP 指示燈的系統上初始設定Cisco Nexus 3232c交換器、請遵循下列步驟:

- 1. ["](https://docs.netapp.com/zh-tw/ontap-systems-switches/switch-cisco-3232c/setup_worksheet_3232c.html)[填寫](https://docs.netapp.com/zh-tw/ontap-systems-switches/switch-cisco-3232c/setup_worksheet_3232c.html)[Cisco Nexus 3232C](https://docs.netapp.com/zh-tw/ontap-systems-switches/switch-cisco-3232c/setup_worksheet_3232c.html)[佈線工作表](https://docs.netapp.com/zh-tw/ontap-systems-switches/switch-cisco-3232c/setup_worksheet_3232c.html)["](https://docs.netapp.com/zh-tw/ontap-systems-switches/switch-cisco-3232c/setup_worksheet_3232c.html)。佈線工作表範例提供從交換器到控制器的建議連接埠指派範例。空 白工作表提供範本、可用於設定叢集。
- 2. ["](https://docs.netapp.com/zh-tw/ontap-systems-switches/switch-cisco-3232c/install-cisco-nexus-3232c.html)[在](https://docs.netapp.com/zh-tw/ontap-systems-switches/switch-cisco-3232c/install-cisco-nexus-3232c.html)[NetApp](https://docs.netapp.com/zh-tw/ontap-systems-switches/switch-cisco-3232c/install-cisco-nexus-3232c.html)[機櫃中安裝](https://docs.netapp.com/zh-tw/ontap-systems-switches/switch-cisco-3232c/install-cisco-nexus-3232c.html)[Cisco Nexus 3232C](https://docs.netapp.com/zh-tw/ontap-systems-switches/switch-cisco-3232c/install-cisco-nexus-3232c.html)[叢集交換器](https://docs.netapp.com/zh-tw/ontap-systems-switches/switch-cisco-3232c/install-cisco-nexus-3232c.html)["](https://docs.netapp.com/zh-tw/ontap-systems-switches/switch-cisco-3232c/install-cisco-nexus-3232c.html)。將Cisco Nexus 3232C叢集交換器和直通面板安裝 在NetApp機櫃中、並附有交換器隨附的標準支架。
- 3. ["](https://docs.netapp.com/zh-tw/ontap-systems-switches/switch-cisco-3232c/setup-switch.html)[設定](https://docs.netapp.com/zh-tw/ontap-systems-switches/switch-cisco-3232c/setup-switch.html)[3232C](https://docs.netapp.com/zh-tw/ontap-systems-switches/switch-cisco-3232c/setup-switch.html)[叢集交換器](https://docs.netapp.com/zh-tw/ontap-systems-switches/switch-cisco-3232c/setup-switch.html)["](https://docs.netapp.com/zh-tw/ontap-systems-switches/switch-cisco-3232c/setup-switch.html)。設定及設定Cisco Nexus 3232C交換器。
- 4. ["](https://docs.netapp.com/zh-tw/ontap-systems-switches/switch-cisco-3232c/prepare-install-cisco-nexus-3232c.html)[準備安裝](https://docs.netapp.com/zh-tw/ontap-systems-switches/switch-cisco-3232c/prepare-install-cisco-nexus-3232c.html)[NX-OS](https://docs.netapp.com/zh-tw/ontap-systems-switches/switch-cisco-3232c/prepare-install-cisco-nexus-3232c.html)[軟體和參考組態檔案](https://docs.netapp.com/zh-tw/ontap-systems-switches/switch-cisco-3232c/prepare-install-cisco-nexus-3232c.html)"。準備安裝NX-OS軟體和參考組態檔(RCF)。
- 5. ["](https://docs.netapp.com/zh-tw/ontap-systems-switches/switch-cisco-3232c/install-nx-os-software-3232c.html)[安裝](https://docs.netapp.com/zh-tw/ontap-systems-switches/switch-cisco-3232c/install-nx-os-software-3232c.html)[NX-OS](https://docs.netapp.com/zh-tw/ontap-systems-switches/switch-cisco-3232c/install-nx-os-software-3232c.html)[軟體](https://docs.netapp.com/zh-tw/ontap-systems-switches/switch-cisco-3232c/install-nx-os-software-3232c.html)["](https://docs.netapp.com/zh-tw/ontap-systems-switches/switch-cisco-3232c/install-nx-os-software-3232c.html)。在Nexus 3232C叢集交換器上安裝NX-OS軟體。
- 6. ["](https://docs.netapp.com/zh-tw/ontap-systems-switches/switch-cisco-3232c/install-rcf-3232c.html)[安裝參考組態檔\(](https://docs.netapp.com/zh-tw/ontap-systems-switches/switch-cisco-3232c/install-rcf-3232c.html)[RCF](https://docs.netapp.com/zh-tw/ontap-systems-switches/switch-cisco-3232c/install-rcf-3232c.html)[\)](https://docs.netapp.com/zh-tw/ontap-systems-switches/switch-cisco-3232c/install-rcf-3232c.html)["](https://docs.netapp.com/zh-tw/ontap-systems-switches/switch-cisco-3232c/install-rcf-3232c.html)。初次設定Nexus 3232C交換器之後、請安裝RCF。您也可以使用此程序來升 級RCF版本。

#### 其他資訊

開始安裝或維護之前、請務必先檢閱下列內容:

- ["](#page-2-2)[組態需求](#page-2-2)["](#page-2-2)
- ["](#page-3-0)[必要文件](#page-3-0)["](#page-3-0)
- ["](#page-4-0)[智慧電話住家需求](#page-4-0)["](#page-4-0)

### <span id="page-2-2"></span>**Cisco Nexus 3232C**交換器的組態需求

對於Cisco Nexus 3232C交換器的安裝與維護、請務必檢閱組態與網路需求。

#### 組態需求

若要設定叢集、您需要適當數量和類型的纜線、以及交換器的纜線連接器。視您初始設定的交換器類型而定、您 需要使用隨附的主控台纜線連接至交換器主控台連接埠;您也需要提供特定的網路資訊。

#### 網路需求

所有交換器組態都需要下列網路資訊:

- 用於管理網路流量的IP子網路
- 每個儲存系統控制器和所有適用交換器的主機名稱和IP位址

•大部分的儲存系統控制器都是透過e0M介面來管理、方法是連接至乙太網路服務連接埠(扳手圖示)。 在ESIA800和ESIEA700系統上AFF 、e0M介面使用專用的乙太網路連接埠。AFF

請參閱 ["Hardware Universe"](https://hwu.netapp.com) 以取得最新資訊。

## <span id="page-3-0"></span>**Cisco Nexus 3232C**交換器的文件要求

對於Cisco Nexus 3232C交換器的安裝與維護、請務必檢閱所有建議的文件。

#### 交換器文件

若要設定Cisco Nexus 3232C交換器、您需要提供下列文件 ["Cisco Nexus 3000](https://www.cisco.com/c/en/us/support/switches/nexus-3000-series-switches/series.html)[系列交換器支援](https://www.cisco.com/c/en/us/support/switches/nexus-3000-series-switches/series.html)["](https://www.cisco.com/c/en/us/support/switches/nexus-3000-series-switches/series.html) 頁面。

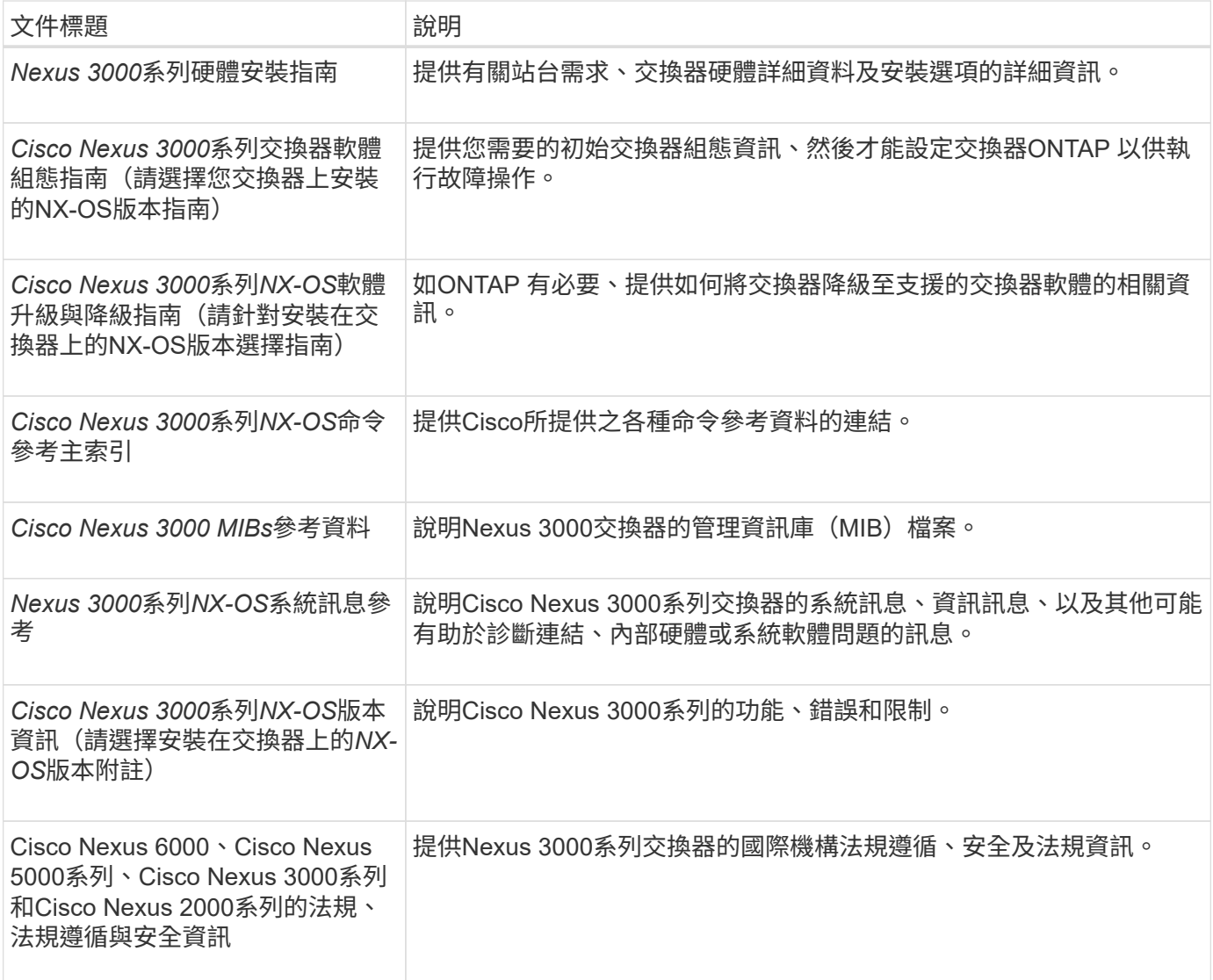

### 系統文件**ONTAP**

若要設定ONTAP 一套作業系統、您需要從取得下列作業系統版本的文件 ["](https://docs.netapp.com/ontap-9/index.jsp)[供](https://docs.netapp.com/ontap-9/index.jsp)[應](https://docs.netapp.com/ontap-9/index.jsp)[說明文件中](https://docs.netapp.com/ontap-9/index.jsp)[心](https://docs.netapp.com/ontap-9/index.jsp) [ONTAP"](https://docs.netapp.com/ontap-9/index.jsp)。

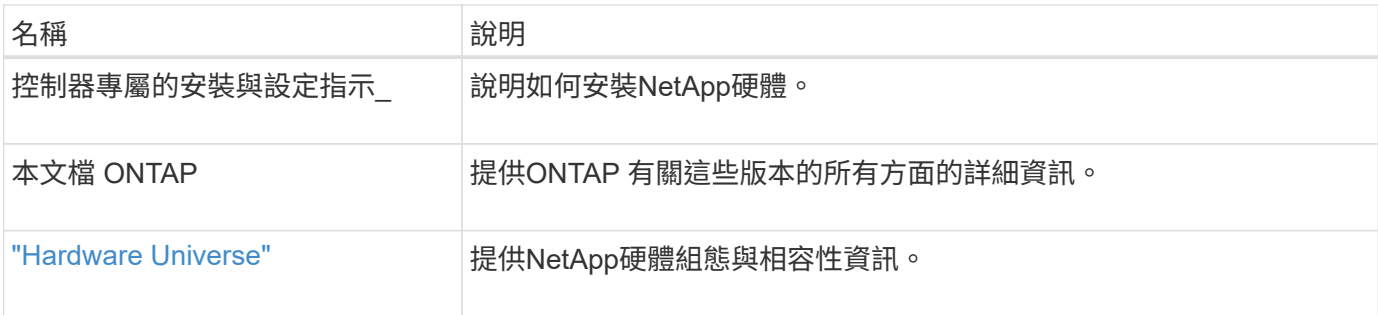

#### 軌道套件與機櫃文件

若要在NetApp機櫃中安裝3232C Cisco交換器、請參閱下列硬體文件。

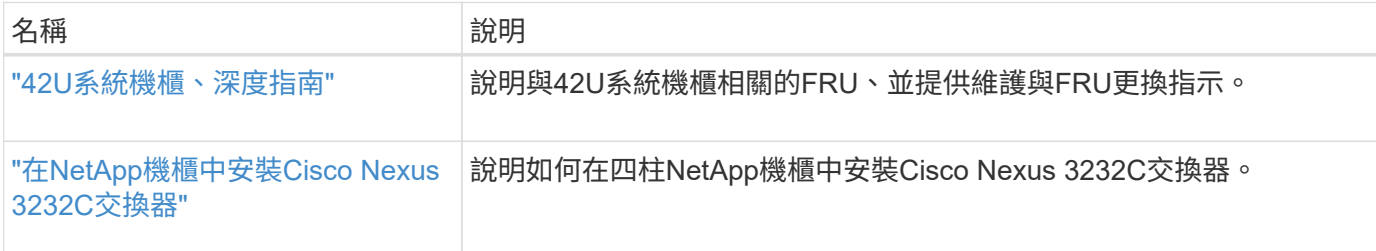

## <span id="page-4-0"></span>智慧電話住家需求

若要使用Smart Call Home功能、請參閱下列準則。

Smart Call Home可監控網路上的硬體和軟體元件。發生關鍵系統組態時、會產生電子郵件通知、並對目的地設 定檔中設定的所有收件者發出警示。若要使用Smart Call Home、您必須將叢集網路交換器設定為使用電子郵件 與Smart Call Home系統進行通訊。此外、您也可以選擇性地設定叢集網路交換器、以利用Cisco的內嵌式Smart Call Home支援功能。

在使用Smart Call Home之前、請注意下列考量事項:

- 電子郵件伺服器必須就位。
- 交換器必須具備IP連線至電子郵件伺服器的功能。
- 必須設定聯絡人名稱(SNMP伺服器聯絡人)、電話號碼和街道地址資訊。這是判斷接收訊息來源所需的條 件。
- 您的公司必須將一個CCO ID與適當的Cisco SMARTnet服務合約建立關聯。
- Cisco SMARTnet服務必須就位、才能登錄裝置。
- 。 ["Cisco](http://www.cisco.com/c/en/us/products/switches/index.html)[支援網站](http://www.cisco.com/c/en/us/products/switches/index.html)["](http://www.cisco.com/c/en/us/products/switches/index.html) 包含有關設定Smart Call Home的命令資訊。

#### 版權資訊

Copyright © 2024 NetApp, Inc. 版權所有。台灣印製。非經版權所有人事先書面同意,不得將本受版權保護文件 的任何部分以任何形式或任何方法(圖形、電子或機械)重製,包括影印、錄影、錄音或儲存至電子檢索系統 中。

由 NetApp 版權資料衍伸之軟體必須遵守下列授權和免責聲明:

此軟體以 NETAPP「原樣」提供,不含任何明示或暗示的擔保,包括但不限於有關適售性或特定目的適用性之 擔保,特此聲明。於任何情況下,就任何已造成或基於任何理論上責任之直接性、間接性、附隨性、特殊性、懲 罰性或衍生性損害(包括但不限於替代商品或服務之採購;使用、資料或利潤上的損失;或企業營運中斷),無 論是在使用此軟體時以任何方式所產生的契約、嚴格責任或侵權行為(包括疏忽或其他)等方面,NetApp 概不 負責,即使已被告知有前述損害存在之可能性亦然。

NetApp 保留隨時變更本文所述之任何產品的權利,恕不另行通知。NetApp 不承擔因使用本文所述之產品而產 生的責任或義務,除非明確經過 NetApp 書面同意。使用或購買此產品並不會在依據任何專利權、商標權或任何 其他 NetApp 智慧財產權的情況下轉讓授權。

本手冊所述之產品受到一項(含)以上的美國專利、國外專利或申請中專利所保障。

有限權利說明:政府機關的使用、複製或公開揭露須受 DFARS 252.227-7013(2014 年 2 月)和 FAR 52.227-19(2007 年 12 月)中的「技術資料權利 - 非商業項目」條款 (b)(3) 小段所述之限制。

此處所含屬於商業產品和 / 或商業服務(如 FAR 2.101 所定義)的資料均為 NetApp, Inc. 所有。根據本協議提 供的所有 NetApp 技術資料和電腦軟體皆屬於商業性質,並且完全由私人出資開發。 美國政府對於該資料具有 非專屬、非轉讓、非轉授權、全球性、有限且不可撤銷的使用權限,僅限於美國政府為傳輸此資料所訂合約所允 許之範圍,並基於履行該合約之目的方可使用。除非本文另有規定,否則未經 NetApp Inc. 事前書面許可,不得 逕行使用、揭露、重製、修改、履行或展示該資料。美國政府授予國防部之許可權利,僅適用於 DFARS 條款 252.227-7015(b) (2014年2月) 所述權利。

商標資訊

NETAPP、NETAPP 標誌及 <http://www.netapp.com/TM> 所列之標章均為 NetApp, Inc. 的商標。文中所涉及的所 有其他公司或產品名稱,均為其各自所有者的商標,不得侵犯。